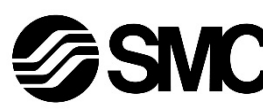

# **Manual de instrucciones**

**Controlador para motor paso a paso - EtherNet/IPTM**

**(Servo 24 VDC) con subfunción STO Serie JXC9F#**

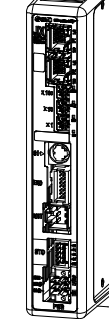

# **A** IMPORTANTE

Cuando se suministra en la Unión Europea o en el Reino Unido, este documento no contiene las instrucciones de seguridad necesarias conforme a la Directiva sobre máquinas 2006/42/CE o la Normativa sobre seguridad de las máquinas 2008 del Reino Unido.

Antes de usar este producto, es obligatorio consultar el manual de funcionamiento, documento n.º JXC#-OMY0009, suministrado con el producto por su subsidiaria local de SMC para obtener dichas instrucciones de seguridad.

La subsidiaria local suministrará la Declaración de Conformidad UE o UKCA junto con el producto.

En el resto de territorios, el manual de funcionamiento y la Declaración de Conformidad se pueden descargar del sitio web de SMC (URL https://www.smcworld.com).

El uso previsto del controlador de motor paso a paso es controlar el movimiento de un actuador eléctrico mientras está conectado al protocolo EtherNet/IP.

# **1 Normas de seguridad**

El objetivo de estas normas de seguridad es evitar situaciones de riesgo y/o daño del equipo. Estas normas indican el nivel de riesgo potencial mediante las etiquetas de «Precaución», «Advertencia» o «Peligro». Todas son importantes para la seguridad y deben de seguirse además de las normas internacionales (ISO/IEC) \*1) y otros reglamentos de seguridad.

IEC 60204-1: Seguridad de las máquinas - Equipo eléctrico de las máquinas.

(Parte 1: Requisitos generales)

ISO 10218-1: Robots y dispositivos robóticos - Requisitos de seguridad para robots industriales - Parte 1: Robots.

- Para más información, consulte el catálogo de producto, el manual de funcionamiento y las precauciones de manejo de productos SMC.
- Guarde este manual en un lugar seguro para futuras consultas.

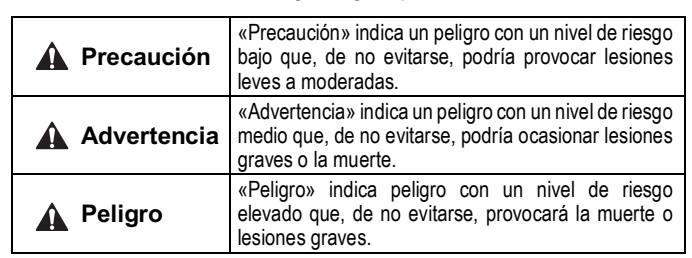

#### **Advertencia**

• **Compruebe siempre la conformidad con las leyes y reglamentos de seguridad relevantes.**

Todos los trabajos deben realizarse de manera segura por una persona cualificada conforme a la reglamentación nacional aplicable.

• Los productos especiales (-X) pueden presentar especificaciones diferentes a las mostradas en la sección Especificaciones. Contacte con SMC para los diagramas específicos.

## **2 Características técnicas**

#### **2.1 Características técnicas generales**

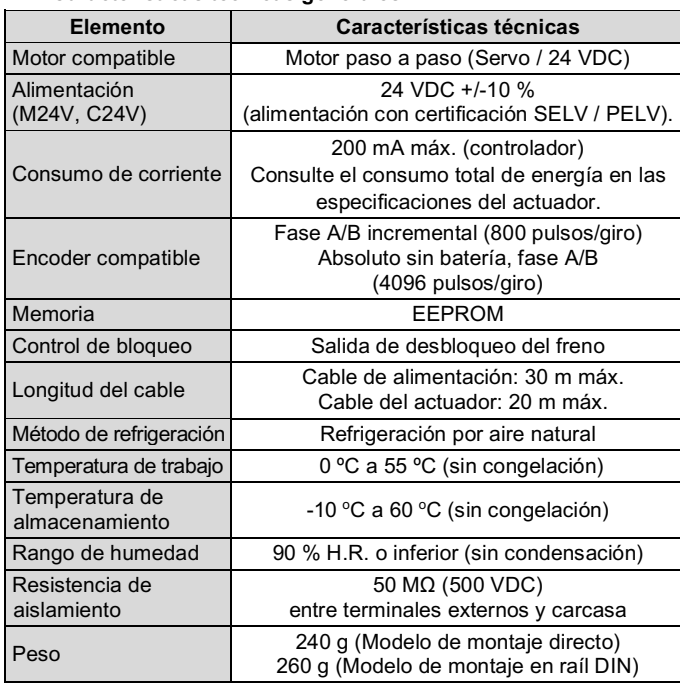

## **2.2 Características EtherNet/IP**

# **3 Designación y funciones de las piezas**

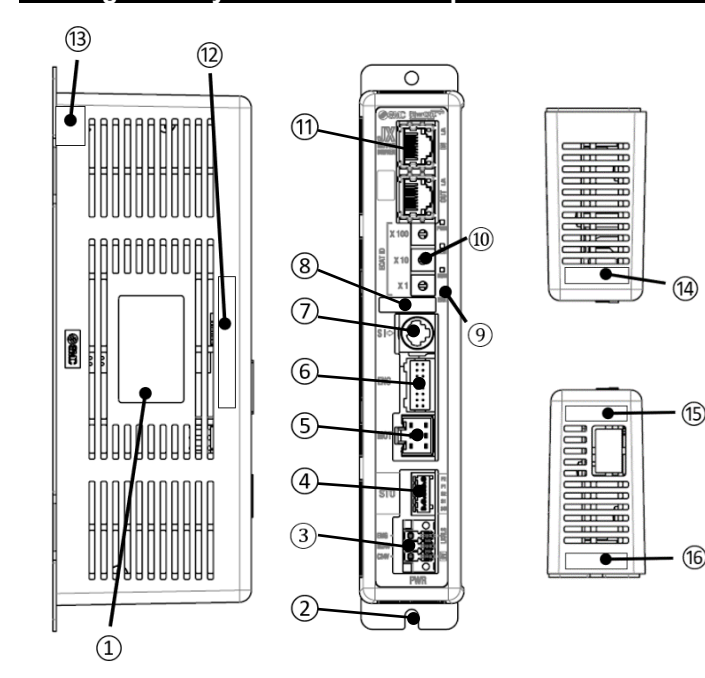

#### **3 Designación y funciones de las piezas (continuación)**

- Use un destornillador especial (Phoenix Contact ref. SZS0.4×2.0) para abrir / cerrar la palanca e insertar el cable en terminal del conector.
- Tamaño aplicable de cable: 20 AWG (0.5 mm<sup>2</sup>).

Tamaño aplicable de cable: AWG20 (0.5 mm<sup>2</sup>). El diám. ext. del cable debe ser ø 2.5 mm máx. Longitud de cable pelado: 8 mm.

(para el cuerpo de actuador de 25 mm mín.) د∢ا

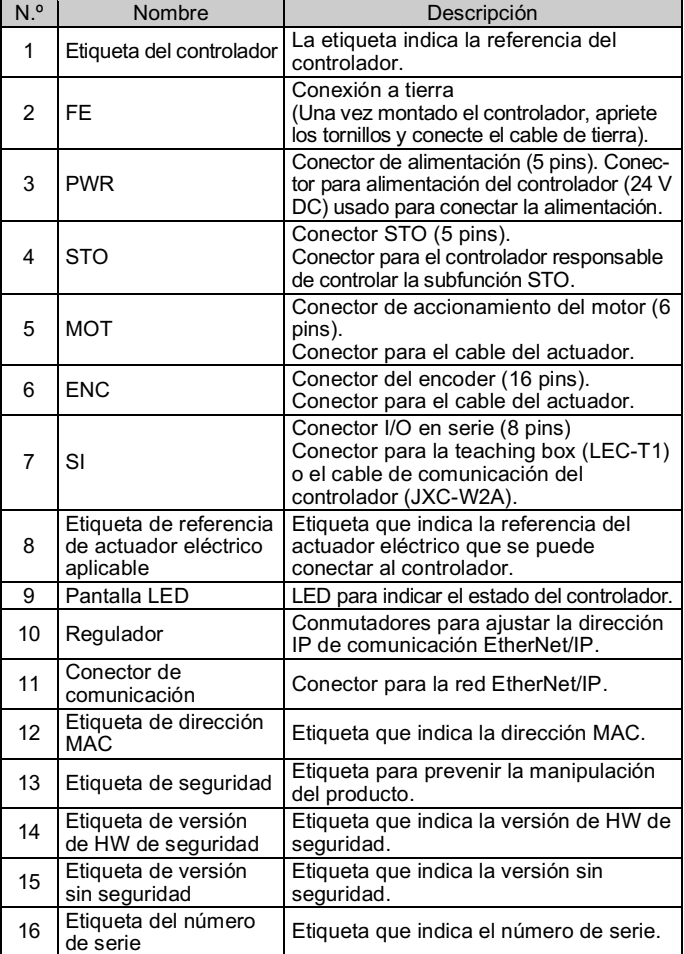

### **4 Instalación**

## **4.1 Instalación**

**Advertencia**

- Lea detenidamente las normas de seguridad y asegúrese de comprender su contenido antes de realizar la instalación del producto.
- Diseñe la instalación de modo que la temperatura en los alrededores del controlador sea de 55 °C máx. Deje espacio suficiente entre los controladores, de forma que la temperatura de trabajo de los controladores permanezca dentro del rango especificado.
- Monte el controlador verticalmente, dejando un espacio libre de al menos 30 mm en la parte superior e inferior del mismo, tal como se muestra a continuación.
- Deje un espacio mínimo de 60 mm entre la parte frontal del controlador y la tapa (cubierta) para que los conectores se puedan conectar y desconectar.

# **4 Instalación (continuación)**

#### **4.2 Montaje**

- El controlador se puede montar directamente (modelo JXC9F7#) usando 2 tornillos M4 o se puede montar sobre un raíl DIN (modelo JXC9F8#).
- Si se monta en un raíl DIN, enganche el controlador al raíl DIN y presione la palanca hacia abajo para bloquearla.

#### **Precaución**

Si la superficie de montaje del controlador no fuera plana o si es desigual, puede que se aplique una tensión excesiva sobre la protección, que pudiera ocasionar fallo. Asegúrese de montar el driver sobre una superficie plana.

#### **4.3 Entorno de instalación**

## **Advertencia**

- Evite utilizar el producto en entornos donde esté expuesto a gases corrosivos, productos químicos, agua salina o vapor.
- Evite los ambientes explosivos.
- No exponga el producto a la luz directa del sol. Utilice una cubierta protectora adecuada.
- No instale el producto en zonas sometidas a vibraciones o impactos superiores a los indicados en las especificaciones.
- Evite realizar el montaje del producto en lugares expuestos a calor radiante que provocará un aumento de la temperatura más allá de las especificaciones del producto.
- Evite montar el controlador cerca de una fuente de vibración, como un contactor electromagnético de gran tamaño o un disyuntor de circuito, sobre el mismo panel.
- No debe usarse en un ambiente expuesto a fuertes campos magnéticos.

## **5 Cableado**

## **Precaución**

- No conecte ningún cable mientras la corriente esté activada.
- Compruebe que el cableado esté correctamente aislado.
- No coloque los cables en la misma trayectoria que una línea de potencia o de alta tensión.
- El cableado debe ser tan corto como sea posible para evitar interferencias de ruido electromagnético y picos de tensión.
- No use una alimentación con corriente de arranque limitada para el controlador.
- No conecte múltiples cables a un terminal de conector.

## **5.1 Conector de alimentación**

Enchufe el cable de alimentación en el conector macho de alimentación y, a continuación, insértelo en el conector PWR del controlador.

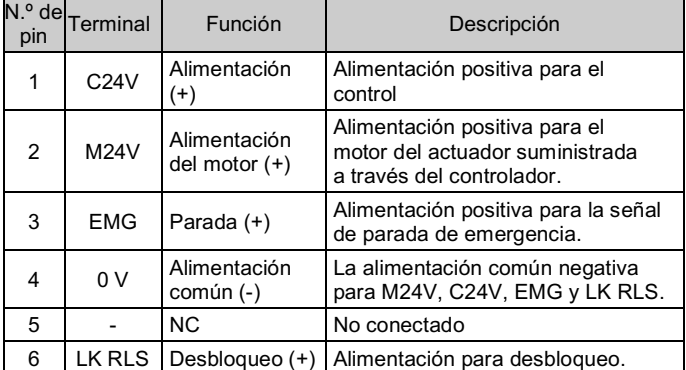

INSTRUCCIONES ORIGINALES

Conector de alimentación. Ref. de SMC: JXC-CPW.

Ref. de Phoenix Contact: DFMC1, 5/3-ST-LR

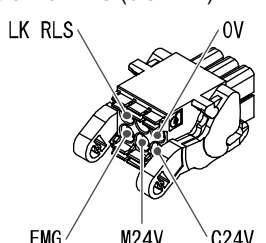

M<sub>2</sub>AV  $C24V$ 

10 mm mín.

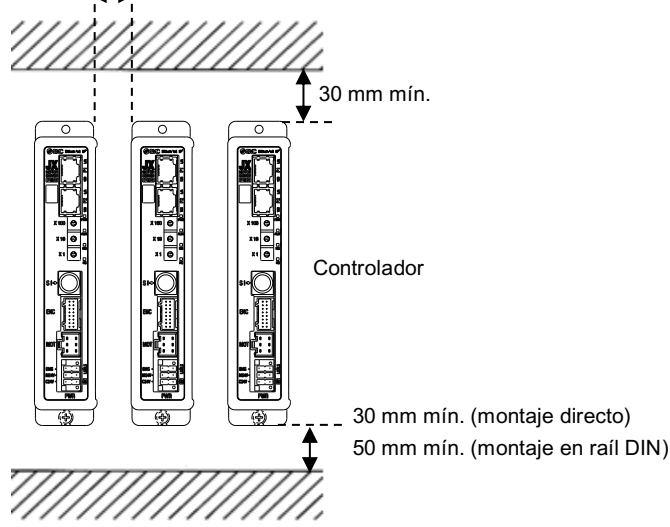

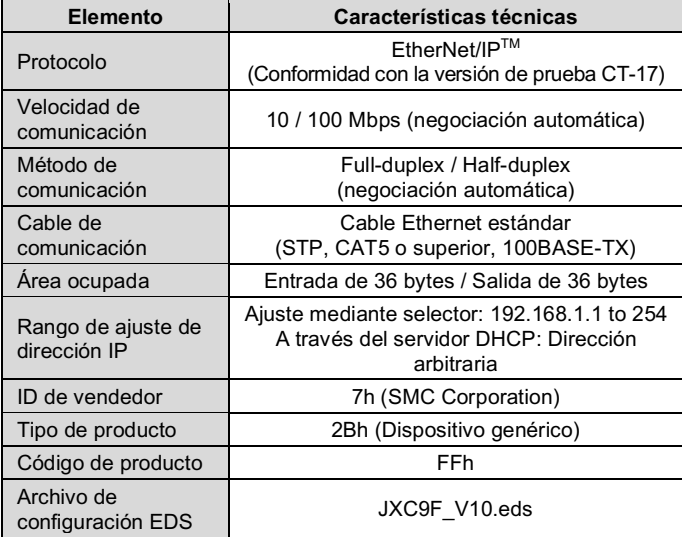

# **5 Cableado (continuación)**

## **5.2 Conector de subfunción STO**

Conecte los cables para la función STO al conector macho STO y, a continuación, insértelos en el conector STO del controlador.

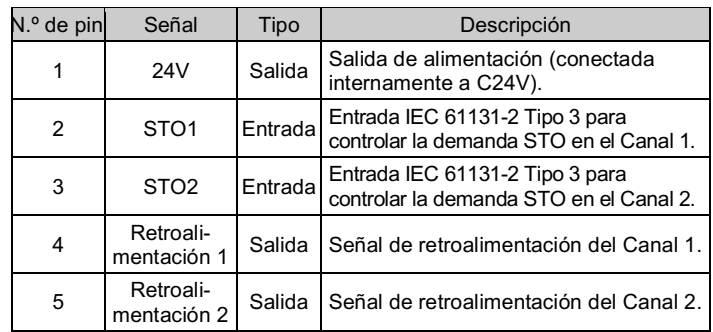

#### **5.3 Conexión a tierra**

• Coloque un cable a tierra con terminal de engarce debajo de uno de los tornillos de montaje M4 con una arandela a prueba de sacudidas y apriete el tornillo.

## **Precaución**

El tornillo M4, el cable con terminal de engarce y la arandela a prueba de sacudidas debe prepararlos el usuario.

El controlador debe conectarse a una toma de tierra para reducir el ruido. Si se requiere una mayor resistencia al ruido, conecte a tierra la señal de 0 V (tierra de señal). Al realizar la conexión a tierra de 0 V, evite que el ruido fluya desde la conexión a tierra a 0 V.

- Se debe utilizar una conexión a tierra exclusiva. La conexión a tierra debería ser de clase D (resistencia de tierra de 100 Ω máximo).
- La superficie de la sección transversal del cable de tierra será de 2 mm<sup>2</sup> mínimo.
- El punto de conexión a tierra debe estar lo más cerca posible del controlador. El cable de tierra debe ser lo más corto posible.

## **6 Ajuste**

#### **6.1 Ajuste de selector**

• El ajuste de los selectores debe realizarse con la alimentación desconectada.

Documentos informativos  $\rightarrow$  Manual de funcionamiento --> jxc9F\_v10.zip Contenido de jxc9F\_v10.zip Archivo EDS JXC9F\_V10.eds Icono JXC9F.ico

## **6 Ajuste (continuación)**

#### \***1 Control remoto**

El modo para responder a los comandos del servidor BOOTP/DHCP suministrado por Rockwell Automation.

- Habilitar DHCP
- La información que incluye la dirección IP se puede obtener del servidor BOOTP/DHCP. Si se suministra alimentación de nuevo en este estado, el controlador intenta obtener de nuevo la información que incluye la dirección IP.
- Deshabilitar BOOTP/DHCP

La información que incluye la dirección IP no se obtiene del servidor BOOTP/DHCP. El ajuste previo se puede mantener si se suministra alimentación en este estado.

> Consulte los dibujos / el manual de funcionamiento en el sitio web de SMC (URL: https://www.smcworld.com) para el esquema de dimensiones

• Si se desconoce la dirección IP del controlador, cambie al modo DHCP y vuelva a asignar la dirección IP correcta. Cuando el servidor DHCP haya asignado la dirección correcta, desconecte la alimentación y vuelva a poner la unidad en modo de control remoto.

Tras el arranque, el controlador JXC9F ya estará disponible usando la dirección configurada en el modo DHCP.

#### \***2 Ajuste manual de la dirección IP**

La dirección IP se ajusta en el rango de 192.168.1.1 a 192.168.1.254. \***3: Modo DHCP**

Obtenga la dirección IP del servidor DHCP. La dirección IP obtenida se pierde tras un corte de alimentación.

Para desplazar el actuador eléctrico a una posición específica, es necesario configurar los patrones de funcionamiento con un PC usando el software de configuración del controlador o usando una teaching box. Dichos datos de configuración se guardarán en la memoria del controlador.

#### **6.2 Configuración**

• Se requiere un archivo EDS para configurar el controlador. Además, son necesarios los iconos para visualizar el icono del controlador en la configuración.

El archivo EDS más reciente se puede descargar del sitio web de SMC (URL: https://www.smcworld.com).

# **Precaución**

No desactive la alimentación del controlador ni conecte/desconecte el cable durante la escritura de los datos en EEPROM (LED PWR (verde) parpadeando). Esto evita la posibilidad de datos incorrectos/dañados (datos de paso, parámetro).

## **8 Pantalla LED**

Consulte la siguiente tabla para el estado de los LED.

#### Consulte la siguiente tabla para el estado de los LED y del controlador

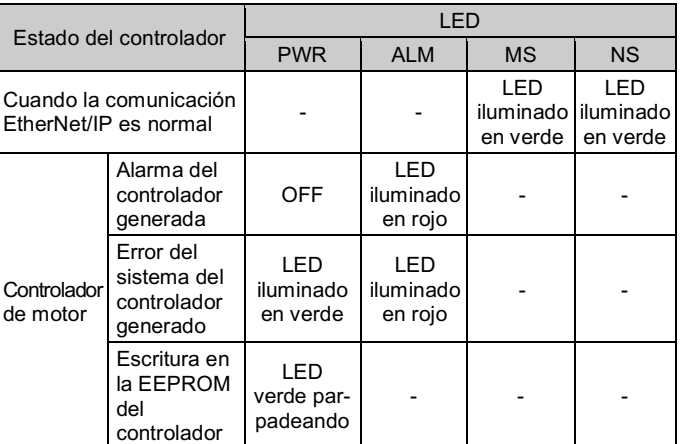

## **9 Forma de pedido**

Consulte el manual de funcionamiento disponible en el sitio web de SMC (URL: https://www.smcworld.com) para obtener información sobre la Forma de pedido.

#### **10 Dimensiones externas (mm)**

# **11 Mantenimiento**

#### **11.1 Mantenimiento general**

#### **A** Precaución

- El incumplimiento de los procedimientos de mantenimiento apropiados podría causar un funcionamiento defectuoso del producto, produciendo daños al equipo.
- Antes de realizar el mantenimiento, desconecte el suministro eléctrico. Verifique la tensión con un comprobador de tensión 5 minutos una vez que la fuente de alimentación esté apagada.
- Si alguna conexión eléctrica resulta afectada durante el mantenimiento, asegúrese de que vuelvan a conectarse correctamente y que se llevan a cabo las comprobaciones de seguridad necesarias para garantizar la conformidad continuada con la reglamentación nacional aplicable.
- No realice ninguna modificación del producto.
- No desmonte el producto a menos que se indique en las instrucciones de instalación o mantenimiento.

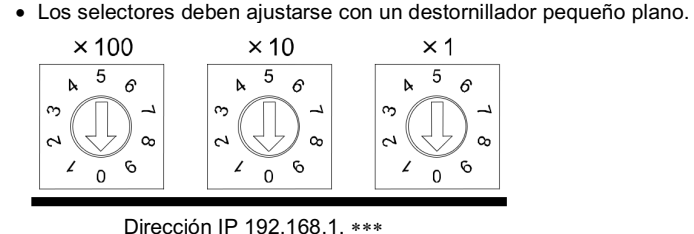

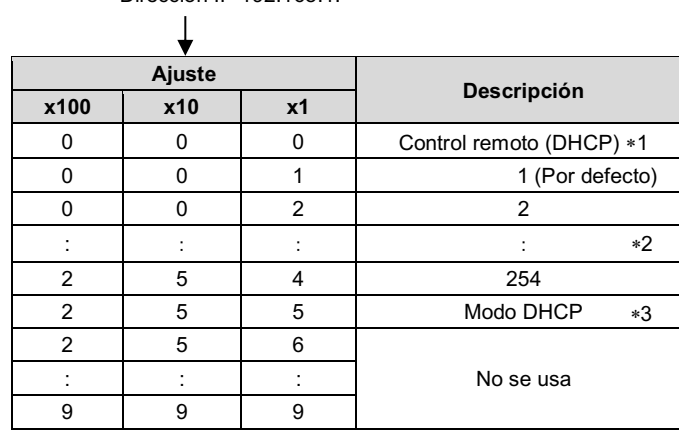

#### **Precaución**

- Realice el mantenimiento conforme al procedimiento indicado en el manual de funcionamiento.
- Al revisar la maquinaria, compruebe primero las medidas para prevenir caídas de objetos desplazados y descontrol del equipo, etc. A continuación, corte el suministro eléctrico del sistema. Al reiniciar la máquina, compruebe que el funcionamiento es normal con los actuadores en la posición correcta.

## **Advertencia**

- Lleve a cabo comprobaciones periódicas de mantenimiento.
- Asegúrese de que los cables y tornillos no estén sueltos. Los cables o tornillos sueltos pueden generar un fallo de funcionamiento accidental.
- Realice las comprobaciones y pruebas de funcionamiento adecuadas tras completar el mantenimiento. En caso de anomalías (si el actuador no se mueve, etc.), detenga el funcionamiento del sistema. Si no lo hace, puede producirse un fallo de funcionamiento inesperado y que resulte imposible garantizar la seguridad. Lleve a cabo la instrucción de parada de emergencia para confirmar la seguridad.
- No coloque ningún elemento conductor ni inflamable en el interior del controlador.
- Asegúrese de que haya suficiente espacio alrededor del controlador para el mantenimiento.

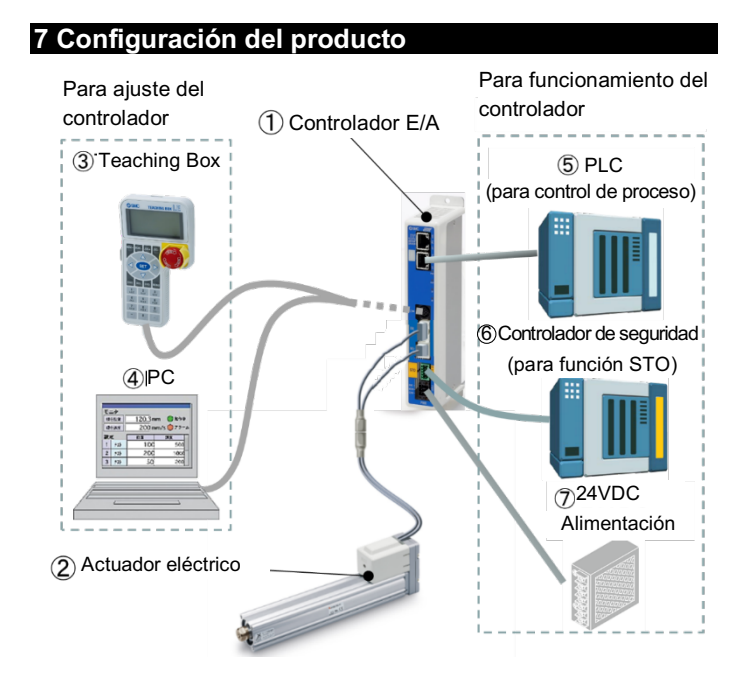

# **12 Limitaciones de uso**

**12.1 Garantía limitada y exención de responsabilidades/Requisitos de conformidad**

Consulte las «Precauciones en el manejo de productos SMC».

# **13 Eliminación del producto**

Este producto no debe desecharse como residuos municipales. Compruebe la reglamentación local y las directrices para la correcta eliminación de este producto para reducir el impacto sobre la salud humana y el medio ambiente.

# **14 Contactos**

Consulte www.smcworld.com o www.smc.eu para su distribuidor/importador local.

# **SMC Corporation**

URL: https://www.smcworld.com (Global) https://www.smc.eu (Europa) SMC Corporation, 4-14-1, Sotokanda, Chiyoda-ku, Tokio 101-0021, Japón Las especificaciones pueden sufrir modificaciones sin previo aviso por parte del fabricante. © 2021 SMC Corporation Todos los derechos reservados. Plantilla DKP50047-F-085M

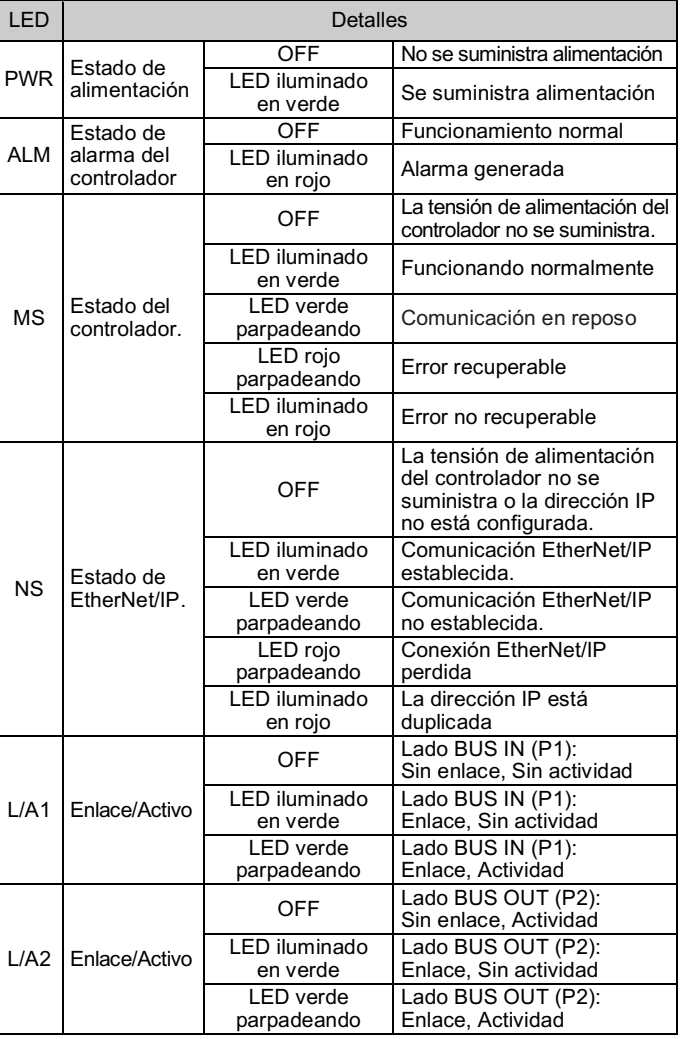

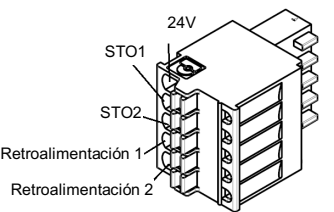